#### **DIPARTIMENTO VVF SPDC DIREZIONE CENTRALE PER LE RISORSE UMANE Sistemi Informativi - Ufficio I [riu.sistemiinformativi@vigilfuoco.it](mailto:riu.sistemiinformativi@vigilfuoco.it)**

# **Istruzioni per la compilazione delle schede individuali**

## **Premessa:**

**Per poter elaborare e modificare la scheda (creata in formato Excel (vers. 2007) è possibile utilizzare l'applicativo open-source Libre Office (Calc), nonché il pacchetto Office di MS Windows (versioni dalla 2007 in poi).**

### **COMPILAZIONE DELLE CELLE A TESTO LIBERO**

Dopo l'apertura del file (tramite uno degli applicativi suddetti), **per l'inserimento dei dati vanno utilizzate solo ed esclusivamente le zone di colore GIALLO** (il resto del foglio elettronico è stato bloccato e non consente inserimenti e/o modifiche). **Ogni cella deve contenere al massimo 255 caratteri.**

#### **AGGIUNTA DI NUOVE RIGHE PER L'INSERIMENTO:**

E' possibile inserire, in caso di necessità, nuove righe all'interno della categoria che si desidera compilare, tenendo presente che:

**LE RIGHE NON DEVONO ESSERE INSERITE AL DI FUORI DELL'AREA DI COLORE GIALLO** (non prima della riga numero 1 o dopo l'ultima riga) come nell'esempio qui sotto

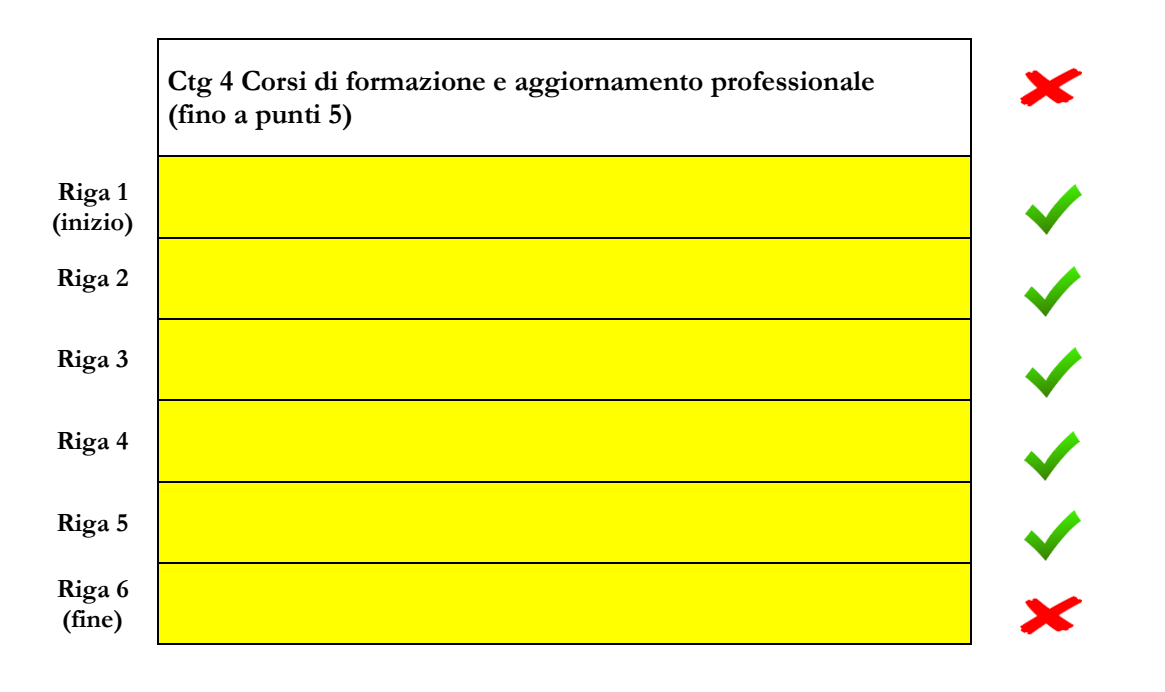

#### **DIPARTIMENTO VVF SPDC DIREZIONE CENTRALE PER LE RISORSE UMANE Sistemi Informativi - Ufficio I [riu.sistemiinformativi@vigilfuoco.it](mailto:riu.sistemiinformativi@vigilfuoco.it)**

#### **NOTA:**

**A causa del blocco dei campi nel foglio Excel, una volta che è stata inserita una riga, non sarà possibile eliminarla. Se lo si desidera, è però possibile annullare subito** 

**l'inserimento cliccando sul bottone "torna indietro" (o premendo CTRL+Z) oppure cancellarne il contenuto con il tasto "CANC". E' possibile anche aumentare l'altezza delle righe in base alla necessità.**

#### **SALVATAGGIO DEL FILE:**

Una volta completato l'inserimento dei campi nel modulo e delle varie categorie, per il salvataggio del file va scelto il formato Cartella di lavoro di Excel ".xlsx". E' consigliabile inoltre salvare il file rinominandolo **con il proprio Cognome e Nome (es. Rossi\_Mario.xlsx")**.